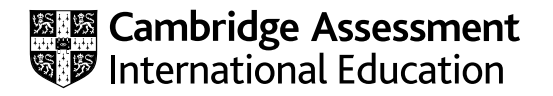

# **Cambridge International AS & A Level**

## **INFORMATION TECHNOLOGY 9626/02**

SPECIMEN PAPER **2 hours 30 minutes**

Paper 2 Practical **For examination from 2025**

You will need: Candidate source files (listed on page 2)

### **INSTRUCTIONS**

- Carry out every instruction in each task.
- Save your work using the file names given in the task as and when instructed.
- You must **not** have access to either the internet or any email system during this examination.
- You must save your work in the correct file format as stated in the tasks. If work is saved in an incorrect file format, you will **not** receive marks for that task.

#### **INFORMATION**

- The total mark for this paper is 90.
- The number of marks for each question or part question is shown in brackets  $[ ]$ .

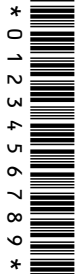

You have been supplied with the following source files:

**specdance.csv specdance.mp4 specdance2.mp4 specfind.csv specvoice.mp3** 

You must use the most efficient method to solve each task. All work produced must be of a professional standard and suit the business context.

You work for Donna's Dance School and will design a physical Entity Relationship Diagram (ERD) based on:

- a conceptual ERD
- an extract of the current class lists.

Students are Adults (18 years and over), Juniors (11 years to 17 years) or Starlets (under 11 years).

Teachers can teach more than one class.

Classes can be taken in Modern, Tap, Ballet, Street and Contemporary.

There are 30 different classes and 240 different students. Each student is given a unique code with two letters and three digits. Each class occurs at the same time each week.

Students can attend any class suitable for their age group.

**1** Examine this conceptual ERD and extract from the class lists:

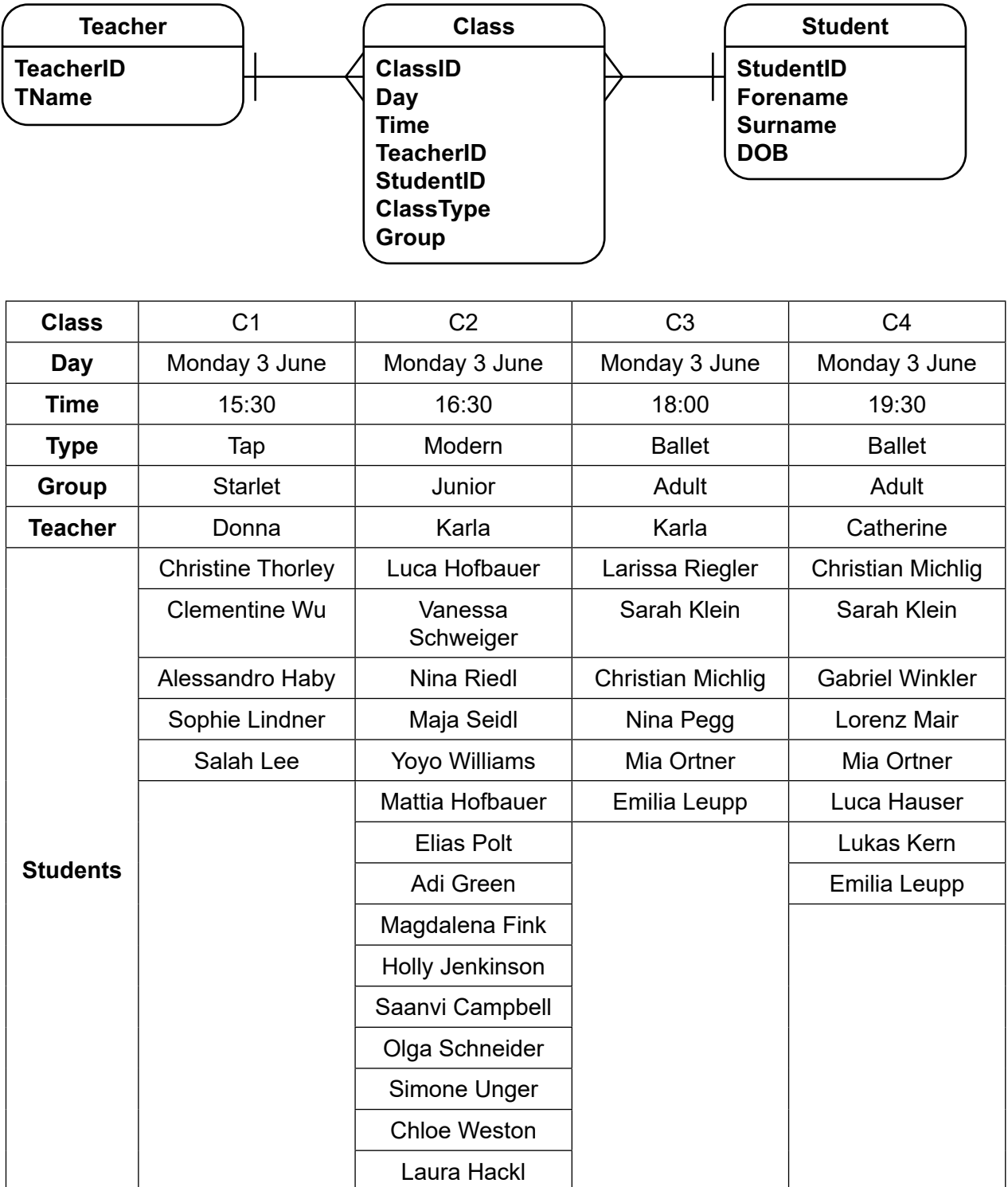

Create a physical ERD for this data.

Save your physical ERD in **portable document format** (pdf) with the filename **ERD\_** followed by your centre number\_candidate number. For example, ERD\_ZZ999\_9999 [15] **2** Open and examine the data in the file:

### **specfind.csv**

Save this file as a spreadsheet with the file name **find\_** followed by your centre number\_candidate number. For example, find\_ZZ999\_9999

Add the contents of the file **specdance.csv** as a new worksheet named **dance** in your **find\_** workbook.

In the **dance** worksheet, extract a list of the teacher names from column A and place this in column O. Extract a list of classes from column A and place this in column P. Sort both of these lists into alphabetical order and ensure there are no duplicate values.

Place a single formula in cell Q2 to display a list of months in this column. Do **not** change the contents of other cells in this worksheet. [6]

In the **specfind** worksheet users will select the teacher (in cell B1), class type (in cell B2) and month (in cell B3) and the number of students will be displayed.

- **3** In the **specfind** worksheet edit cells B1 to B3 so that the data can be selected from drop-down lists, linked to the lists added in step 2. [4]
- **4** Select this data from the drop-down lists and format it to look like this:

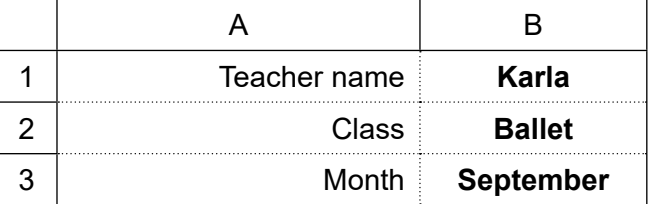

[1]

- **5** Place a formula in cell B5 that uses INDEX and MATCH functions to display the number of students for the selected data. **Example 20** is the selected data.
- **6** Use this spreadsheet to find the number of students for the following extracts. For each extract save your spreadsheet with the question number followed by your centre number candidate number. For example, 6a\_ZZ999\_9999

The classes are:

- a) Ballet with Karla in September
- b) Street with James in November
- c) Tap with Adam in June. [3]

**7** Add a new worksheet called **chart** to your workbook.

Copy cells A1 to M20 and P1 to P6 from your **dance** worksheet into the same cells in your **chart** worksheet.

In your **chart** worksheet:

- Insert a new column between A and B. In cell B2 place a replicable formula to extract only the type of class from column A. Replicate this formula to row 20.
- Copy cells C1 to N1 into cells R1 to AC1.
- Place in cell R2 a replicable formula that displays the total number of students studying this class in this month. Replicate this formula for all classes and months. [16]
- **8** Use your **chart** worksheet to create and fully label an appropriate chart to compare the number of students for each type of class for each month.

Save this file as a spreadsheet with the file name **chart** followed by your centre number candidate number. For example, chart ZZ999 9999 **[6]** [6]

Donna's Dance School wishes to create a number of short video clips showing dance styles around the world.

You will create one of these clips to show the traditional Balinese Barong Ket dance. The original video clip was recorded by GBRvideo and the audio was recorded by KMBaudio.

**9** Open the file **specdance.mp4** in your video editing software. The aspect ratio must be set to 16 : 9. Remove the end of the clip so the clip plays for 7 seconds.

Save your video clip in **.mp4** format with a resolution of 1024 × 576 and the filename **dance2\_** followed by your centre number candidate number. For example, dance2 ZZ999 9999 [3]

**10** Take a still image of the first frame of this clip.

Save it with the filename **dance1** in a format suitable for importing into your video editing software.

Take a still image of the last frame of this clip.

Save it with the filename **dance3** in a format suitable for importing into your video editing software.

[2]

**11** Use the files saved in steps 9 and 10 to create a video clip to match this storyboard.

All text should be displayed in a consistent sans serif font.

Do **not** use transitions unless instructed to do so.

The original video clip was recorded by GBRvideo and the audio was recorded by KMBaudio.

Time 0 seconds:

Background image **dance1** Place the title **Barong Ket** in the top left corner

Time 4 seconds:

 The title text and background remain, with the subtitle **Traditional Balinese Dance** added in the bottom right corner

Time 8.2 seconds:

No text displayed Video file **dance2\_** starts

Time 15 seconds:

Background image **dance3** Audio clip **specvoice.mp3** starts

Time 28 seconds:

Smooth 2 second transition (between 28 and 30 seconds) into the video file **specdance2.mp4**

Time 39.2 seconds:

Set a black background. Display appropriate credits that scroll up the screen. Include the text **Edited by:** with your name, centre number and candidate number in the credits. [19]

**12** Export your video clip as **BarongKet\_** followed by your centre number\_candidate number in **.mp4** format. For example, BarongKet ZZ999 9999 [1]

Permission to reproduce items where third-party owned material protected by copyright is included has been sought and cleared where possible. Every reasonable effort has been made by the publisher (Cambridge University Press & Assessment) to trace copyright holders, but if any items requiring clearance have unwittingly been included, the publisher will be pleased to make amends at the earliest possible opportunity.

Cambridge Assessment International Education is part of Cambridge University Press & Assessment. Cambridge University Press & Assessment is a department of the University of Cambridge.